## 全銀協フォーマットチェックツールの操作手順

- 1. 全銀協フォーマットチェックを起動します。
- 2.「全銀協フォーマットチェック」ボタンを押下します。

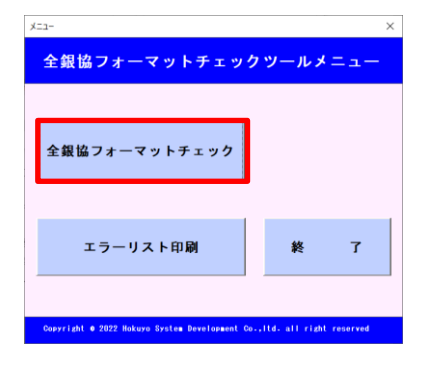

3.チェックしたいファイルを選択し、「OK」ボタンを押下します。

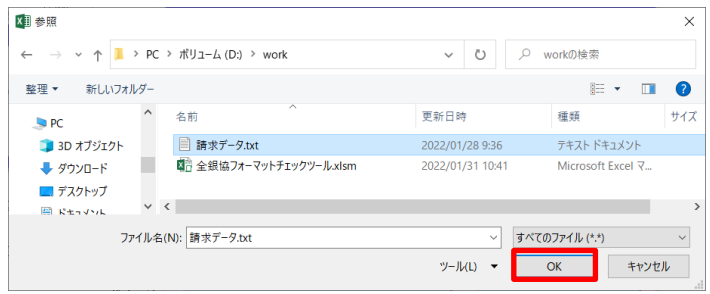

4.エラーがなければ正常メッセージが表示されます。エラーがある場合、エラーメッセージが表示されます。 (最大 30 件)

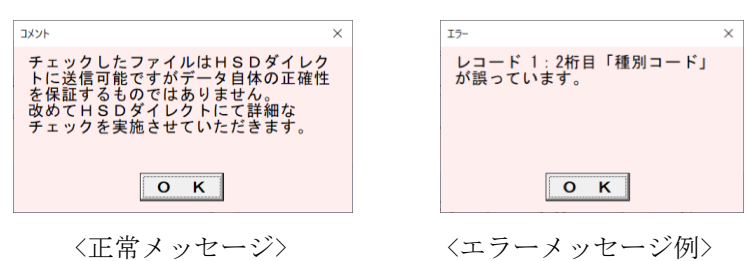

5.エラーがあった場合、「エラーリスト印刷」ボタンを押下することでエラーリストを印刷できます。

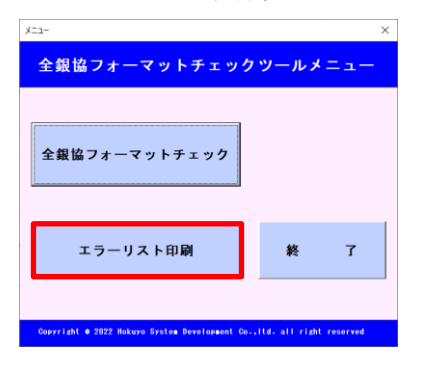

以 上